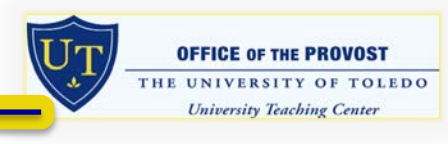

## **LECTURETOOLS TRAINING FREQUENTLY ASKED QUESTIONS SUMMER 2014**

Various faculty members asked the following questions during UTC LectureTools trainings, the answers have been provided by a LectureTools Representative

**Q.** Does the system provide you with data that links a student with his/her short answer responses? If so, can this information be exported?

**A.** The system currently does not correlate answers with justifications, although, the next version will.

**Q.** Is it possible to keep the questions submitted by students and the answers to use as a study guide?

**A.** Yes, all student questions and answers are aggregated in both the instructor and student application

For instructors, they can be found in the "present" dashboard

For students, these can be found in the "questions" tab within a lecture

In the next version, questions/answers will be organized in a study guide, which will be created automatically. A student can show one lecture as well as all lectures for an aggregate view.

**Q.** When the presentation is finished and polling is "closed" will students have access to the correct answers to use as a study guide without being able to change answers?

**A.** Yes, as long as the instructor has the answers revealed

**Q.** Can you type chemistry and math equations with subscripts and superscripts into the system? - or- Can you copy information/problems from a word document into a question box/field on a multiple choice slide?

**A.** Instructors can enter latex into the question field which, outputs math equations and subscripts; however students cannot; better support for this is planned for the next release

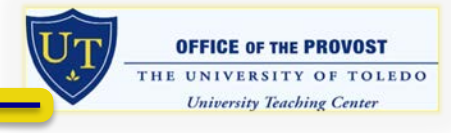

**Q.** A faculty member asked about equations again stating she did not use Latex and noting she was unable to cut and paste equations she had created in a document using subscripts and superscripts into an interactive slide – do you have any alternative suggestions for adding equations?

**A.** Please try using this: [http://www.codecogs.com/latex/eqneditor.php.](http://www.codecogs.com/latex/eqneditor.php) Once this equation editor generates the code, an instructor can copy/paste it into LectureTools. If the instructor continues to have problems, please contact me with specifics so that the design team can look into the course/lecture specifically to determine the cause of the issue.

**Q.** Can students print slides?

**A.** Yes, to print slides, click the "print" icon in the student application; students can also save slides as a PDF

**Q.** Do students need an account if only "texting" answers? If not, how are texted answers associated with students or aren't they?

**A.** When students register, LectureTools asks for their cell phone numbers (they can change or add a number under account settings). Students are required to have an account associated with a cell phone number to submit answers, which is how participation points are tracked.

**Q.** Do student's texting answers have the same capabilities as other students, i.e., can they take notes on slides?

**A.** SMS (text messaging) supports all but interactive slide type responses except image based questions. To type notes and use LectureTools from a device, the individual would have to be logged into the LectureTools application and be on Wi-Fi

**Q.** Is there an iOS and/or Android app available for phones? Is an app needed to text in answers?

**A.** There is an iPad application for students. Currently there is not an iOS or Android phone app available. Students can use their browsers on these devices to interact with LectureTools.

**Q.** If a faculty member uses a stand alone short answer question, as opposed to a follow-up question on a multiple choice type item, will students text answers be associated with their names to allow faculty to identify students who may be way off the mark in terms of their understanding of some concept or to manually score this type of input?

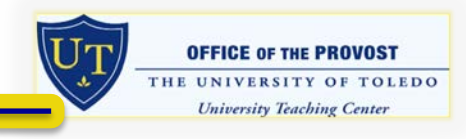

**A.** Yes, student text answers are associated with all polls, except for image based quiz. It doesn't matter if it's a justification/follow-up, free response or a stand-alone free response.

To view the actual student responses in assessment, an instructor can export a CSV.

**Q.** When students text in answers one slide showed they had to use brackets, i.e., text '56437 (answer)' to (area code) 888-8888 but the directions on the following slide for how to submit a text message answer were different (they did not include brackets). Therefore, the questions is, does how a student submits answers via text message differ from slide to slide or is there one uniform way for submitting answers via text message?

A. This must be an issue on our end. I do not believe it matters if the ( ) is included or not included. The short code number differs from poll to poll, as it is our way of defining each poll and the student's data to that poll.

**Q.** Can faculty who have created their own videos upload these .mov files directly from their computers to a *Multimedia Slide* or would they need to upload them to YouTube first and use the URL to create the slide?

**A.** They can upload .mov directly into the prepare section. See below or refer to: [http://support.lecturetools.com/customer/portal/articles/627982-adding](http://support.lecturetools.com/customer/portal/articles/627982-adding-audio-or-video-slides)[audio-or-video-slides](http://support.lecturetools.com/customer/portal/articles/627982-adding-audio-or-video-slides)

## **Adding Audio or Video Slides**

Last Updated: May 17, 2013 02:45PM EDT

Upload your own audio or video clips directly from a file on your computer or include YouTube videos by using the video's URL. If adding your own clips, you will be able to continue working while the slide processes.

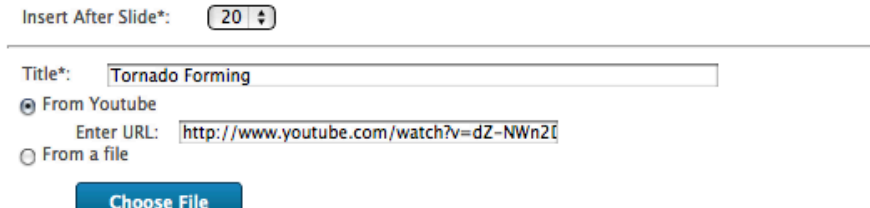

Note: The max file size upload is 100 MB.

**Q.** A faculty member said he has a significant amount of instructor notes on his PowerPoint slides. His question was, will the notes carry over or be lost when importing the slides to LectureTools?

**A.** Notes from PowerPoint presentations themselves will not upload into LectureTools. We often instruct instructors to print out the presentation if they need notes as an aid.

**Q.** Are there plans that will allow slides to remain "as is" when importing rather than having them converted to static images?

**A.** No, we plan to continue to convert slides into images. However, we are developing something to combat this issue from a presentation standpoint. Stay tuned…more to come!

**Q.** The assessment output file has one column for student name with first name followed by last name. Most instructor files are sorted by last name, is it possible to have the assessment file give an output with separate columns for the first and last names?

**A.** Let me see what I can do here in the short term. I know there is a way in excel to copy the whole column and have two words split into two columns. I sent this request to someone on the development team and asked that they look into it. I'll keep you posted when I learn more.

**Q.** Is it possible to have the short answer interactive slides graded?

**A.** Good idea, this isn't something we support right now, but let me look into it and when it might make it into our development sprints.

**OFFICE OF THE PROVOST** THE UNIVERSITY OF TOLEDO **University Teaching Center**